## Returned AggieBuy Invoices

In AggieBuy, non PO based invoices can be returned to the creator by an approver (within the department, Fiscal office, etc.) or automatically by the system for a variety of reasons (usually budget check failure). Returned invoices need to be addressed by the creator within the department. Below are steps to resolve various situations:

- If an approver returned the invoice, there should be a note explaining why it was returned. You need to address those issues, and then resubmit the invoice.
- If the invoice was returned due to budget, (example below is a budget situation) then you would need to address the budget issue before you resubmit the invoice.
- If you are not sure why the invoice was returned (and it is on CC28 funds) then send an AggieBuy comment to Karen Gregory in TEES A/P to research the error to determine what needs to be done. If on CC02 funds, send your comment to [AggieBuy@tamu.edu.](mailto:AggieBuy@tamu.edu)
- Returned invoices cannot be deleted. However, if the payment should not be made at all (i.e., invoice created to wrong vendor but was returned instead of rejected or paid on a pcard and does not need to be processed through Aggie) we need to get it out of returned status. If the invoice is on CC28 funds, send an AggieBuy comment to Karen Gregory asking for it to be cancelled. If on CC02 funds, send your comment to [AggieBuy@tamu.edu.](mailto:AggieBuy@tamu.edu)

If you create invoices please review your returned invoices and process as needed. The following pages step through how to determine if you have returned invoices and then how to find them for review.

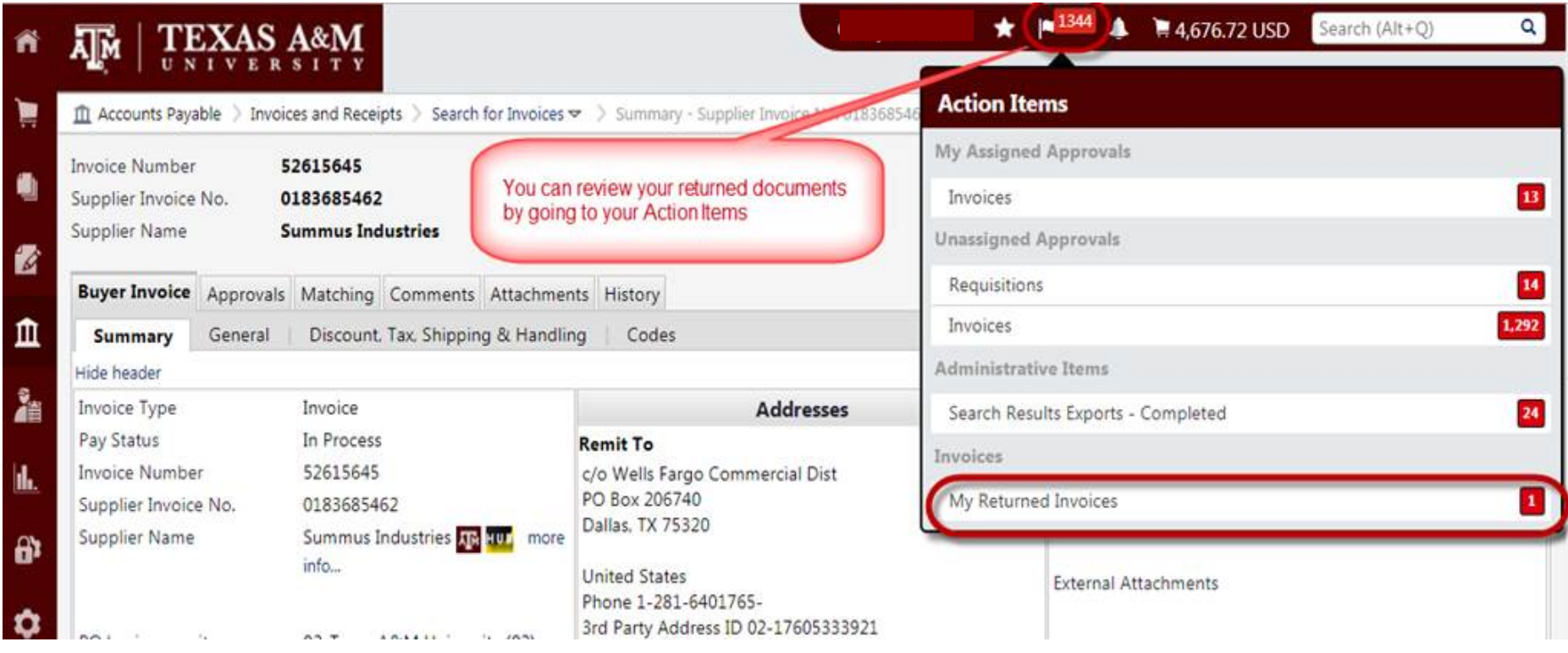

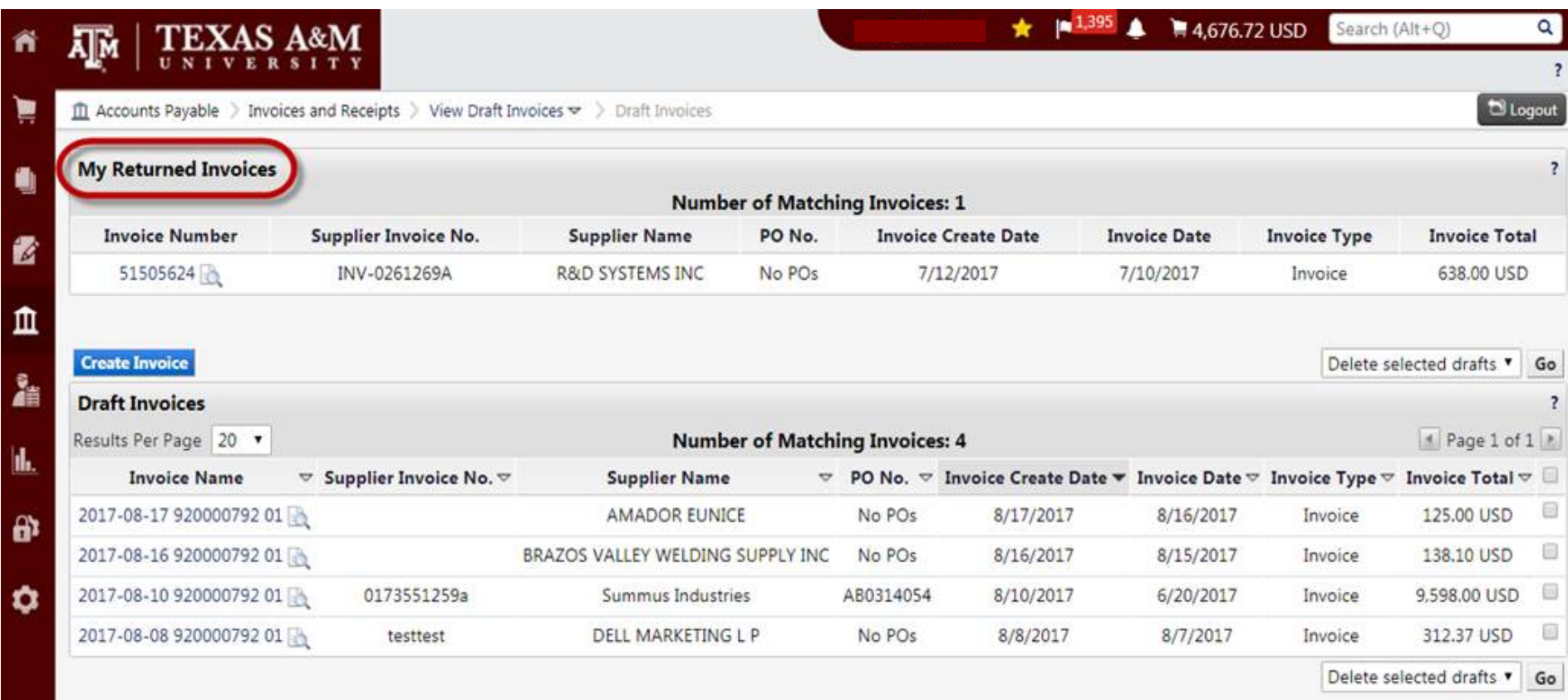

This is an example of a budget error where the system automatically returned the document. Notice the message has the word "more" at end so press to read the remainder of the message. Once you have determined that the budget problem is resolved (or you change the account on the document), you can put back into routing by pressing Complete at the top (as you typically do to route a document).

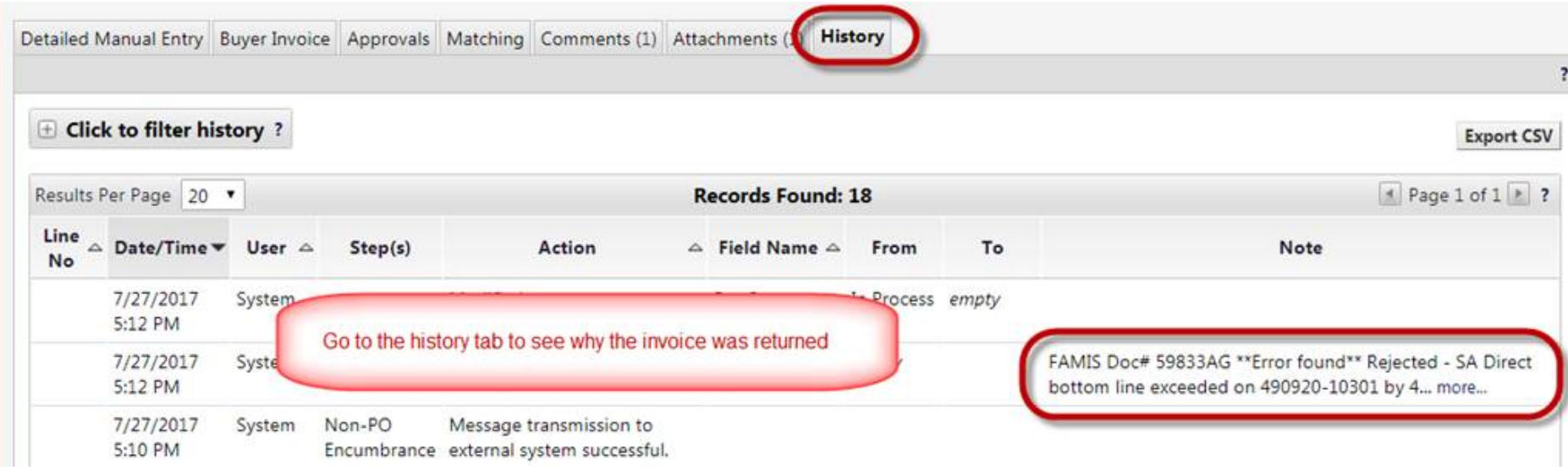